### **Mac Pro Setup Guide**

Right here, we have countless book **Mac Pro Setup Guide** and collections to check out. We additionally find the money for variant types and then type of the books to browse. The agreeable book, fiction, history, novel, scientific research, as skillfully as various new sorts of books are readily available here.

As this Mac Pro Setup Guide, it ends happening living thing one of the favored ebook Mac Pro Setup Guide collections that we have. This is why you remain in the best website to look the amazing books to have.

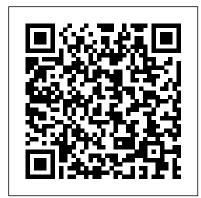

MacBook Pro - Official Apple Support

mac pro setup guide is available in our book collection an online access to it is set as public so you can download it instantly. Our digital library spans in multiple locations, allowing you to get the most less latency time to download any of our books like this one. Merely said, the mac pro setup guide is universally compatible with any ...

### Apple - Support - Manuals

For Wi-Fi, choose Apple menu > System
Preferences, then click Network. Click Wi-Fi in
the list on the left, then select "Show Wi-Fi
status in menu bar.". For Bluetooth, choose
Apple menu > System Preferences, click
Bluetooth, then select "Show Bluetooth in
menu bar.". Set up iCloud on your MacBook
Pro.

## How To Set Up a Home Recording Studio: The Complete Guide

The Mac Mini is seriously underrated. This is what I use in my home recording studio, and it 's more than enough. Opt for a solid-state

drive and maxed-out memory for even more power. And don 't forget—you 'II need a keyboard, mouse, and monitor too. For Mobile Music-Makers: MacBook Pro. If you need to be mobile, the MacBook Pro is a great ...

#### Mac Pro - Apple (UK)

Mac Pro is designed for pros who need to build high?bandwidth capabilities into their systems. With four double?wide slots, three single?wide slots, and one half?length slot preconfigured with the Apple I/O card, it has twice as many slots as the previous Mac tower.

Beginner's guide to using MacBook,
MacBook Air, MacBook ...
Mac Pro has extremely highperformance I/O, and lots of it. It
begins with four Thunderbolt 3 ports,
two USB-A ports and two 10Gb
Ethernet ports. And with every MPX
Module you add you get more
capability. Connect up to twelve 4K
displays or up to six Pro Display XDRs
from Apple and see your work with
over 120 million pixels.

# Set up your iPhone, iPad or iPod touch — Apple Support

Step 1: Plug In the Power Adapter. If there is protective film around the power adapter, remove it before setting up your MacBook Pro. m. Insert the AC plug of your power adapter into an outlet and the power adapter plug into the MacBook Pro power adapter port.

Mac Pro Setup Guide Manual guide to setting up your new MacBook air for the first time Mac Pro Setup Guide | datacenterdynamics.com

Beginners Guide: How to set up and start using your new Mac! First 12 Things I Do to Setup a MacBook: Apps, Settings \u0026 Tips MacBook Pro Basics - Mac Beginner's Guide - New to Mac Manual - Macbook Pro manual Mac Tutorial for Beginners - Switching from Windows to macOS 2019 How to SetUp New MacBook Air | first time turning on Manual - step by step guide HOW TO USE YOUR NEW MACBOOK: tips for using MacOS Set up your new Mac - Apple Support for beginners Mac Pro 2019 **UNBOXING and SETUP!** Mac Tutorial for PC Users / Beginners 2020 13\" MacBook Pro UNBOXING and SETUP **HOW TO Setup Your New Mac:** Walkthrough of a First Boot Up on an Apple Macbook Pro Retina 13\" Switching from Windows to Mac: Everything You Need to Know (Complete Guide) A Beginner's Guide To Organizing With Folders On Your Mac (#1641) Tips For New Mac Users - Macbook Tips and Tricks Here's why I'm officially guitting Apple Laptops. Ultimate Minimal 6K Mac Pro Desk Setup Tour (2020) The Top 5 Things You Should Do First When You Get a New Mac Do I Regret buying the Mac Pro? 3 Weeks Later.. macbook organization + customization tips/tricks! \*MUST DO!!\* UNBOXING AND CUSTOMIZING MY NEW MACBOOK PRO 2020 13\" | Tips \u0026 Tricks to Customize Your MacBook! Top 10 BEST Mac OS Tips \u0026 Tricks! 9 Best MacBook Accessories You Must Try Switching

from Windows to Mac? The ONLY 10 tips you need to know My Honest Review of the 13\" Apple MacBook Pro MacBook Pro (2019) 10 TIPS \u0026 TRICKS! Which Mac Should You Buy? (2020 edition) - MacBook, iMac, Mac mini or Mac Pro? [HOW TO] Blindly Setup A New Mac - Using VoiceOver Screen-reader Macbook Pro SSD <del>Upgrade (2011/2012/2013)</del> Mac Pro DIY Upgrade Guide - How to start on a Budget GAME CHANGING Mac Tips, Settings \u0026 Apps (How I Setup A New Mac) How to install Windows 10 on a Mac using Boot Camp Assistant How To Erase and Reset a Mac back to factory default

It is actually really very easy to set up your Mac as the Mac set up wizard known as the Setup Assistant - will take you through each step to set up your Mac or MacBook. You can skip some steps... Set up your Mac - Apple Support Apple added support for Touch ID with the latest model MacBook Pro. With it, you can log into your account with one touch, and even set up multiple users with Touch ID. You can also use it to make online purchases thanks to Apple Pay on the web. How to use Touch ID on the MacBook Pro; How to set and manage Apple Pay on the Mac **Apple Mac Instruction Manuals** (Mac User Guides): EveryMac.com Best Mac for web design. The best Mac for web design is the 13in MacBook Pro.. Web design canvases now vary wildly (in the sense responsive sites must support anything from a watch face up to a ...

Mac tips and tutorials: everything you

#### need to know to set ...

Fi adapter in it, so it should connect to Get a New Mac Do I Regret buying the any Wi-Fi router. (For more, check out Mac Pro? 3 Weeks Later.. macbook How to Set Up and Optimize Your Wireless Router.). 6. Migrate your stuff The ...

MacBook Pro User's Guide - B&H Photo

Apple even has a program designed to make it easy to transfer data from your Windows PC to your Mac. How to set up your new Mac. How to set up your new Mac from scratch. How to transfer data from your old Mac to your new one. How to transfer data from a PC to a Mac. How to use the Touch Bar and Touch ID on the MacBook Pro First 12 Things I Do to Setup a MacBook: Apps, Settings \u0026 Tips MacBook Pro Basics - Mac Beginner's Guide - New to Mac Manual - Macbook - Switching from Windows to macOS 2019 How to SetUp New MacBook Air | first time turning on Manual - step by step guide HOW TO USE YOUR NEW MACBOOK: tips for using MacOS Learn how to set up and use your for beginners Mac Pro 2019 **UNBOXING and SETUP!** Mac Tutorial for PC Users / Beginners 2020 13\" MacBook Pro UNBOXING and SETUP **HOW TO Setup Your New Mac:** Walkthrough of a First Boot Up on an Apple Macbook Pro Retina 13\" Switching from Windows to Mac: **Everything You Need to Know** (Complete Guide) A Beginner's Guide To Organizing With Folders On Your Mac (#1641) Tips For New Mac Users - Macbook Tips and Tricks Here's why I'm officially quitting Apple instruction manuals in PDF format --Laptops. Ultimate Minimal 6K Mac Pro

Desk Setup Tour (2020) The Top 5 The MacBook Pro has an 802.11ac Wi- Things You Should Do First When You organization + customization tips/tricks! \*MUST DO!!\* UNBOXING AND CUSTOMIZING MY NEW MACBOOK PRO 2020 13\" | Tips \u0026 Tricks to Customize Your MacBook! Top 10 BEST Mac OS Tips \u0026 Tricks! 9 Best MacBook Accessories You Must Try Switching from Windows to Mac? The ONLY 10 tips you need to know My Honest Review of the 13\" Apple MacBook Pro MacBook Pro (2019) 10 TIPS \u0026 TRICKS! Which Mac Should You Buy? (2020 edition) - MacBook, iMac, Mac mini or Mac Pro? [HOW TO] Blindly Setup A New Mac - Using VoiceOver Screen-reader Macbook Pro SSD Upgrade (2011/2012/2013) Mac Pro DIY Upgrade Guide - How to start on a Budget GAME CHANGING Mac Tips, Pro manual Mac Tutorial for Beginners Settings \u0026 Apps (How I Setup A New Mac) How to install Windows 10 on a Mac using Boot Camp Assistant How To Erase and Reset a Mac back to factory default

MacBook Pro. Find all the topics, resources, and contact options you need for your MacBook Pro. Global Nav Open Menu Global Nav Close Menu; ... With Touch ID on your MacBook Pro, you can quickly unlock your Mac and make purchases using your Apple ID and Apple Pay-all with your fingerprint.

Mac Pro - Apple

Apple Macintosh Instruction Manuals (User Guides) As per reader requests, direct links to official Apple Macintosh hosted by Apple's own support site--

are provided below as well as on the specs page for each G3 and newer Mac.. Not sure which Mac you need to locate?

How to SetUp New MacBook Air | first time turning on ...

If you have a recent MacBook Pro or MacBook you will have a trackpad that features Force Touch, which introduces a new level of interaction with the Mac. Find out more here: 13 ways to use Force ...

How to Set Up Your Apple MacBook Pro | PCMag

Tap Continue and follow the instructions, or tap "Set Up Later in Settings". Next, set a six-digit passcode to help protect your data. You need a passcode to use features like Face ID, Touch ID and Apple Pay. If you'd like a four-digit passcode, custom passcode or no passcode, tap 'Passcode Options'.

How To Set Up A New Mac or MacBook - Macworld UK Use the setup assistant. A series of windows will ask you for setup details, such as your Apple ID. If you've used iTunes or have an iPhone or iPad, you already have an Apple ID. Use the same Apple ID on your Mac. We recommend that you let the setup assistant turn on FileVault, iCloud Keychain, and Find My Mac.

Global Nav Open Menu Global Nav Close Menu; Apple; Shopping Bag +. Search Support